# **Set Base Storage Layer**

#### **Contents:**

- [Base Storage Layer Options](#page-0-0)
- [Set Storage Layer](#page-1-0)
- [Disable Hadoop Access](#page-1-1)

In your platform configuration, you must specify the storage platform that is your base storage layer. The **base storage layer** defines the primary storage integration for the Trifacta® platform. In some cases, integration with other storage layers is supported.

**After you define the base storage layer and restart the platform, you cannot change the base storage layer to another option. Please consider your options carefully before you define the base storage layer.**

**If S3 is the base storage layer, you must also define the default storage bucket to use during initial installation, which cannot be changed at a later time. For additional requirements, see [Enable S3 Access](https://docs.trifacta.com/display/r050/Enable+S3+Access).**

**NOTE:** If S3 is specified as your base storage layer, you cannot publish to Hive. If HDFS is specified as your base storage layer, you cannot publish to Redshift.

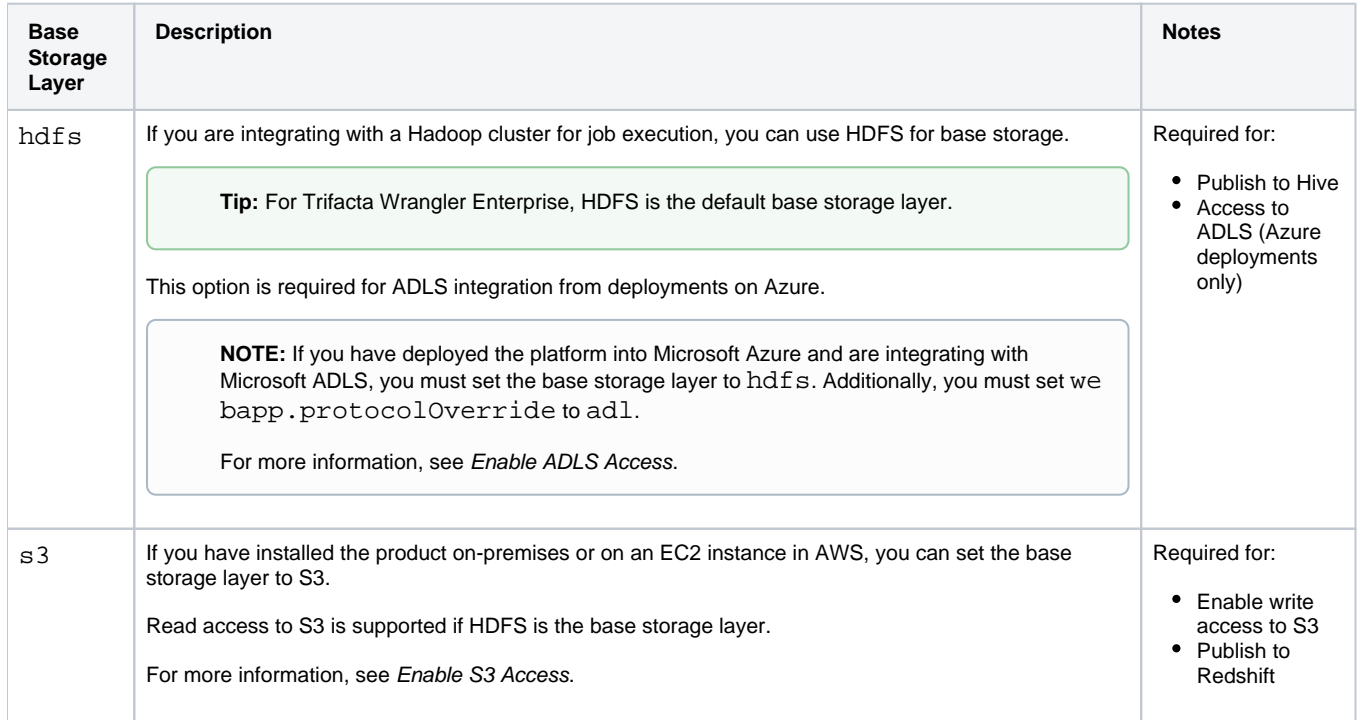

## <span id="page-0-0"></span>Base Storage Layer Options

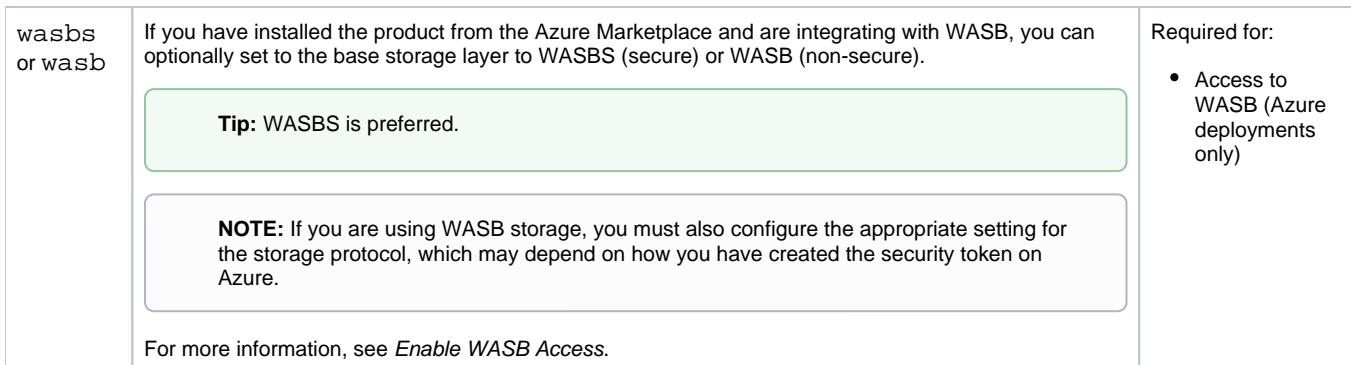

For more information on options, see [Storage Deployment Options](https://docs.trifacta.com/display/r050/Storage+Deployment+Options).

### <span id="page-1-0"></span>Set Storage Layer

When you have decided on the final base storage layer, set the following property to one of the above values in platform configuration.

You can apply this change through the [Admin Settings Page](https://docs.trifacta.com/display/r050/Admin+Settings+Page) (recommended) or

```
trifacta-conf.json
```
. For more information, see [Platform Configuration Methods](https://docs.trifacta.com/display/r050/Platform+Configuration+Methods).

```
"webapp.storageProtocol": "hdfs",
```
This value cannot be changed after saving.

### <span id="page-1-1"></span>Disable Hadoop Access

If you are not using Hadoop at all, please complete the following configuration change.

#### **Steps:**

- 1. Login to the Trifacta node.
- 2. Edit the following files:

```
site-config-*-s3.json
site-config.installer-*-edge.json
```
3. In these files, set the following property value to hostname:

"hdfs.namenode.host":"hostname",

4. Save the files and restart the platform.